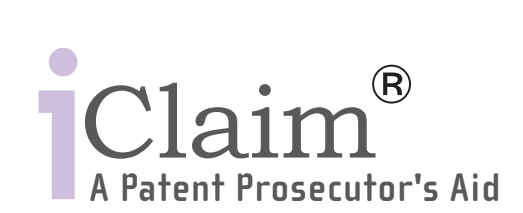

Cost Effective software for patent prosecutors including: iClaim Check and iClaim Renumber Copyrights © 2003 Brux Software Solutions Ltd.

 $55$ 

- 610

## **SYSTEM REQUIREMENTS**

- Microsoft Windows 2000, 2003 or XP
- Microsoft Office 2000, 2003 or XP

## **INSTALLATION INSTRUCTIONS**

- 1. CLOSE ALL RUNNING APPLICATIONS.
- 2. MAKE SURE NO MS WORD DOCUMENT IS OPEN.
- 3. Insert the iClaim<sup>®</sup> Installation CD into your CD ROM.
- 4. Double-click the iClaim<sup>®</sup> icon.
- 5. Follow the iClaim<sup>®</sup> setup instructions.

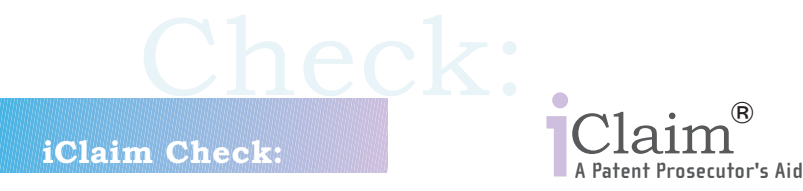

### **NverView**

iClaim Check analysis uses an expert system to determine the type of each claim and derive dependency rules accordingly. Claims are also checked for correct antecedent basis. consecutive numbering and typographical errors.

When the analysis is done, iClaim Check uses the Comments tool to highlight errors and provide a brief explanation as to the nature of the error.

When applicable, suggested corrective measures are indicated. if laim<sup>®</sup> is installed as an add-in to Microsoft Word<sup>™</sup>.

Thus, you may use iClaim software in the natural environment in which you draft your patent. No need to switch to another program.

#### **Operating Instructions**

- 1. Draft your patent claims with Microsoft Word.
- 2. "Select" the claims area or part of it.
- 3. Click the mouse right-button inside the selected area and choose "iClaim Check".
- 4. The iClaim Check analysis will take place. If no errors were detected you'll get the message: "Claims were processed without errors."
- 5. Close the message box. If errors were detected you'll get the message: "N errors were found. Please refer to iClaim comments."
	-
- 6. Close the message box.
- 7. Follow the highlighted comments to read the detected errors' description.
- 8. Correct errors and restart from [2].

Note: Select "iClaim Configure" in the mouse right-click menu to configure iClaim Check for US or EP patents.

Limitation: iClaim check currently only supports claims in the English language.

# **iClaim Renumber:** rosecutor's Aid

#### **OverView**

iClaim Renumber renumbers your claims, including all relevant dependencies, by adding or subtracting a constant.

When the renumbering is completed, iClaim Renumber uses the Track Changes tool to highlight changes.

 $i$ Claim<sup>®</sup> is installed as an add-in to Microsoft Word<sup>™</sup>.

Thus, you may use iClaim<sup>®</sup> software in the natural environment in which you draft your patent. No need to switch to another program.

Important: When claims have been automatically numbered by Microsoft Word, iClaim Renumber only renumbers the dependencies, not the claim numbers.

#### **Operating Instructions**

- 1. Draft your patent claims with Microsoft Word™.
- 2. "Select" the claims you wish to renumber.
- 3. Click the mouse right-button inside the selected area and choose "iClaim Renumber".
- 4. Enter the increment (positive or negative) you wish to implement.
- 5. The iClaim Renumber operation will take place iClaim will renumber your claims, including dependencies, in a Track Changes mode.
- 6. Check and approve by choosing Tools/Track Changes/Accept All Changes from your Microsoft Word toolbar.

Limitation: iClaim Reumber does not support claims cross-references.

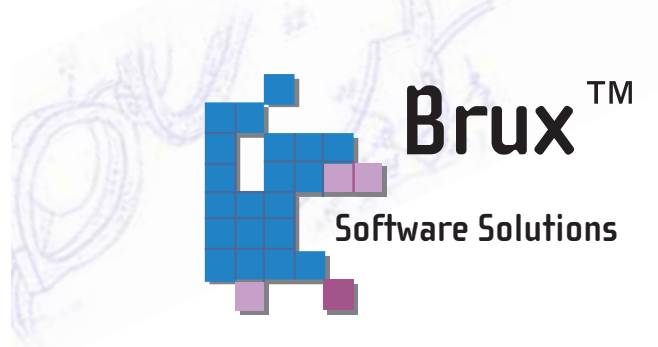

Brux Software Solutions is a software provider who offers cost-effective software for patent prosecutors, to ensure correct claims drafting and facilitate claims manipulations often needed, such as claims renumbering. Brux Software Solutions was founded by a group of patent specialists, to provide solutions to problems they have been facing daily in their professional work.

> **FOR PURCHASING VISIT:** www.ibrux.com

**CONTACT INFORMATION** 

sales@ibrux.com Fax: +972-3-6725624